**Cass City Public Schools Parent Guide to Remote Learning est. 2020**

# **Parent Guide to Remote Learning**

In the upcoming year, we would like to be as prepared as possible for circumstances in which we may find ourselves. Now that we have switched to fully virtual for a few weeks, the staff at Cass City Public Schools would like to offer a guide to navigate these different times.

# **1. Create a Routine**

The most important aspect of learning from home is establishing a routine. We recommend setting aside at least 2 hours of focused time for schoolwork and a ½ hour of reading time Monday through Friday.

It is important to create a schedule that is followed every day. Remote learning doesn't need to start at 8:00, but it should be the same time block every day so your child knows what to expect. Make it work around your schedule.

If you need to be home to walk your child through their work, then your school time might happen in the evening. That's ok, but make sure it is the same time each day.

#### **Sample Schedule**

9:00-11:00……Schoolwork 11:00-11:30….Reading 11:30-12:00….Lunch 12:00-12:30….PE/Outside time 12:30-1:30……Extra School time if needed 1:30-2:00……..House work Etc.

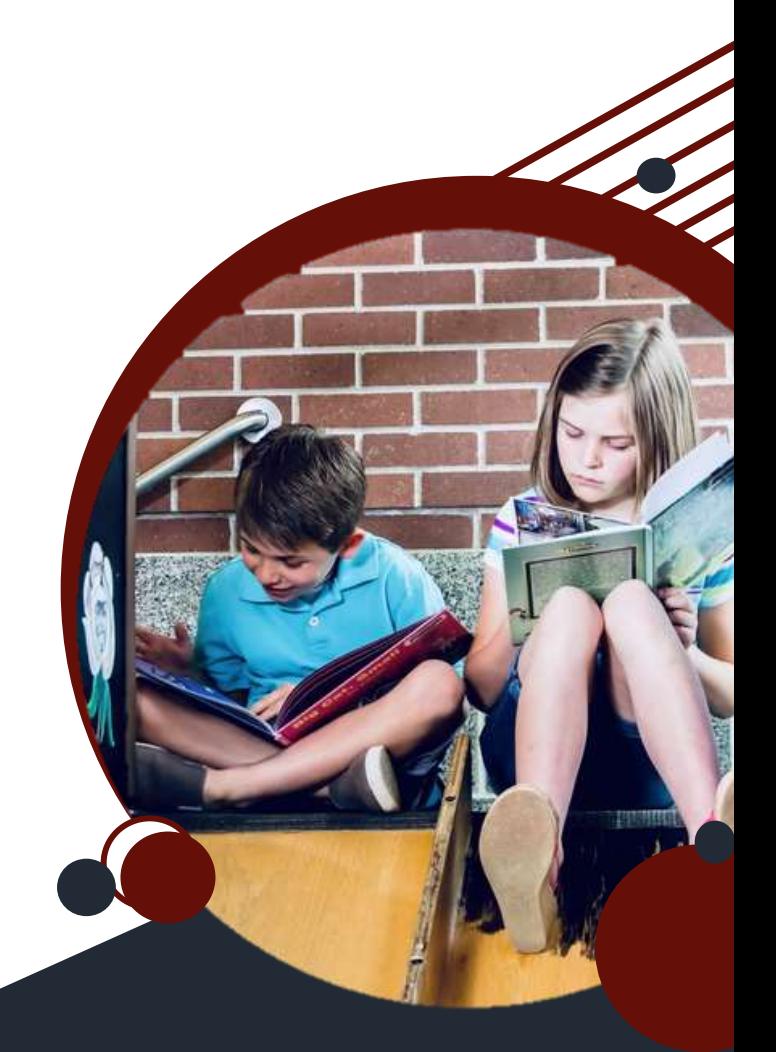

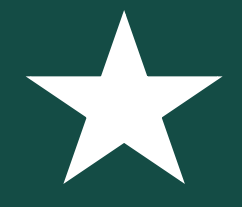

**Your routine might look different than your neighbor's routine, your sister's routine, etc. That is OK. You have a different life schedule than the families around you. The sample schedule is just that, a sample. Make it yours. Make it fit your life.**

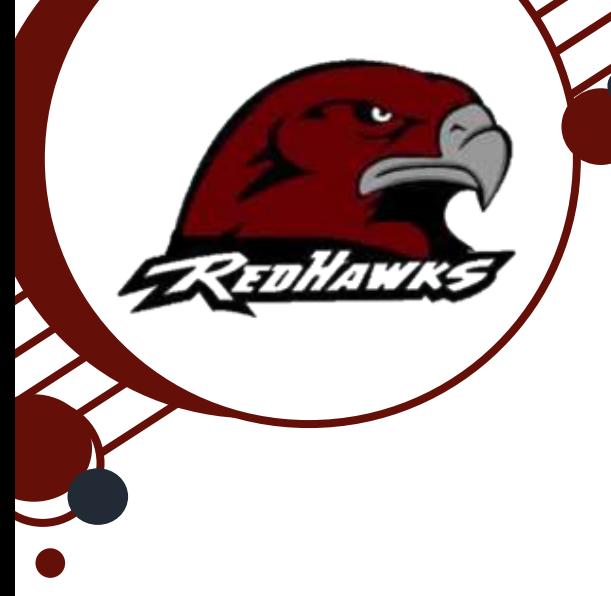

# **2. Keep a Calendar**

Without due dates and deadlines written on a whiteboard at the front of the classroom, chances are some assignments are going to be late. Best practices would be to review the work assigned each day/week and write it down in a planner. When work is assigned in Google Classroom, the due dates are added automatically to your child's Google Calendar. In this case, it would simply be a matter of checking their Google Calendar regularly. Work not assigned in Google Classroom can be added manually to the Google Calendar.

# **3. Get Familiar with Our Remote Learning Platforms**

Cass City Public Schools use two main online programs: Google Classroom and Edgenuity. It is important to understand how both of these programs operate.

## **Google Classroom**

Every student enrolled in Cass City Public Schools is assigned a Google account. These accounts include more than e-mail. They have access to Google versions of Microsoft Office tools: Google Docs, Google Sheets, Google Slides, and many more. These are online versions stored in the cloud, so your child has access to their work from anywhere they may be. This includes Google Classroom.

For most parents, Google Classroom is a whole new world, completely foreign to anything encountered when they were in school. Google Classroom is how most of our teaching staff is delivering information and assignments to students, so it is best to get acquainted with it.

There is a guide to Google Classroom on pages 4-5 of this document. There is also a link to the online version at the bottom of this page.

# **Edgenuity**

Edgenuity (formerly E2020) is a personalized virtual instruction program. Your child's teacher personally selects the content presented in Edgenuity and tailors the program to their objectives.

Once in Edgenuity, each class will have it's own tile on the homepage. The tile shows how far along your child is in the class and their current grade. If you click on the tile, you will be directed to the **course map**, which outlines the entire class and completion due dates. The course map paces out assignments. If activities are completed on the suggested dates in the course map, your child will be on pace to complete the course on time.

It is recommended that students take notes on what they are learning, stay on pace, and ask their teachers for help when needed. For more info on Edgenuity, check out their

website: Edgenuity.com

#### Link to Google Classroom Navigation Guide

[https://docs.google.com/presentation/d/1El224HobcEaDfkQQmUCCd4cAC4pLfQzxxfM5H\\_x\\_6Wk/present?fbclid=IwAR3](https://docs.google.com/presentation/d/1El224HobcEaDfkQQmUCCd4cAC4pLfQzxxfM5H_x_6Wk/present?fbclid=IwAR3aMwLzHBkSEkXSbKJepJm6KbjWH8pERHCMkDfo3jubkkNCfL8LbOK_Jmk&slide=id.g4ed39d6345_0_0) [aMwLzHBkSEkXSbKJepJm6KbjWH8pERHCMkDfo3jubkkNCfL8LbOK\\_Jmk&slide=id.g4ed39d6345\\_0\\_0](https://docs.google.com/presentation/d/1El224HobcEaDfkQQmUCCd4cAC4pLfQzxxfM5H_x_6Wk/present?fbclid=IwAR3aMwLzHBkSEkXSbKJepJm6KbjWH8pERHCMkDfo3jubkkNCfL8LbOK_Jmk&slide=id.g4ed39d6345_0_0)

# **Google Meet Expectations and Schedules**

## **Jr/Sr High Schedule**

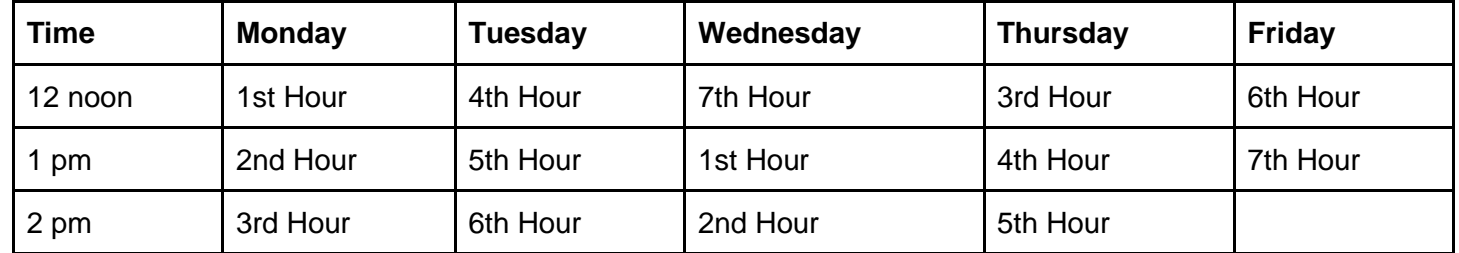

#### K-3 - Sample Schedule

REDHAWKS

#### Monday-Thursday

#### 4-5 - Sample Schedule

Monday-Thursday

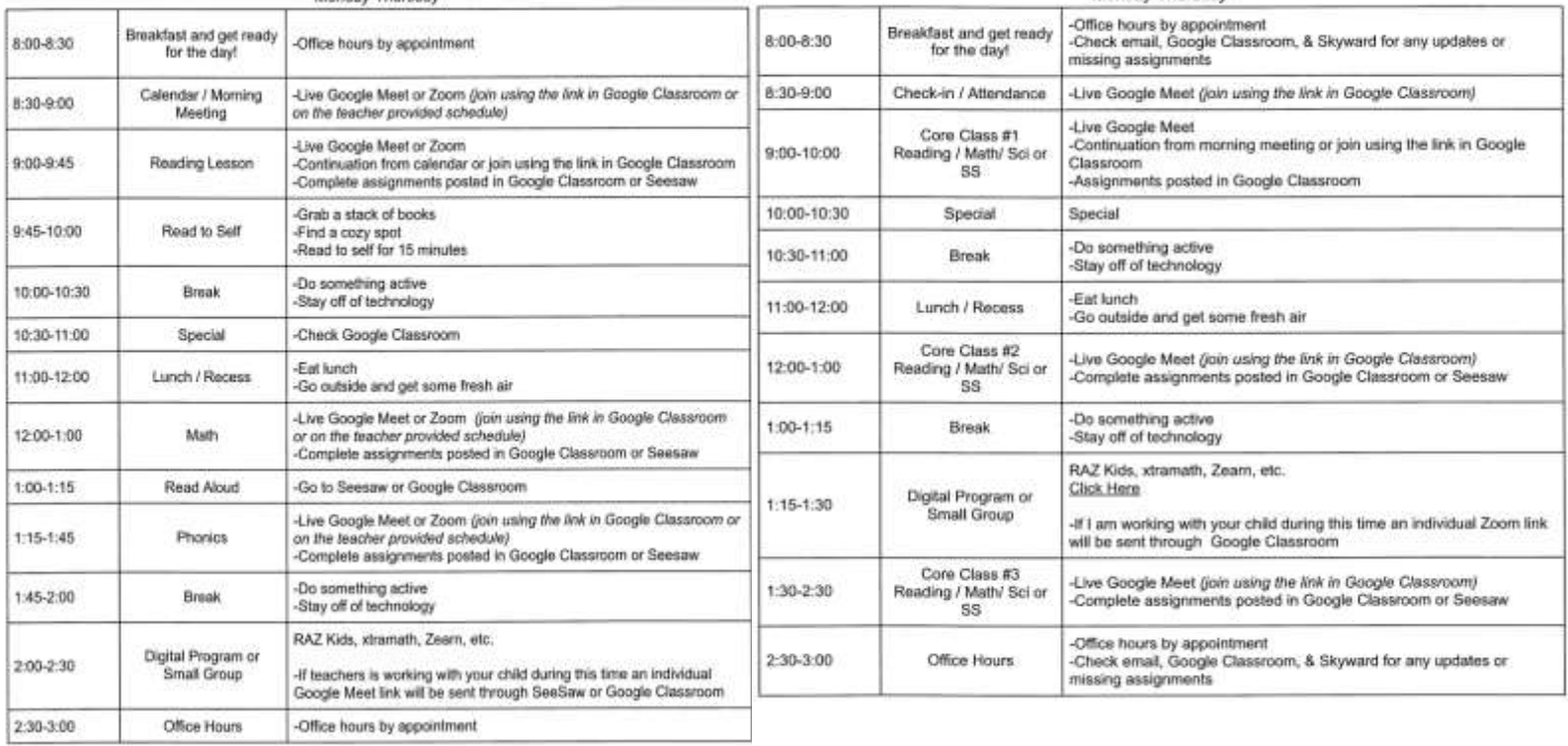

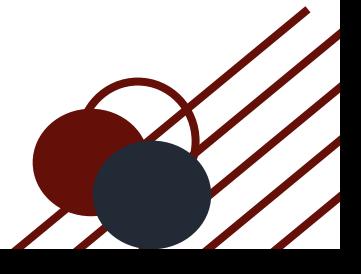

- $\geq$  You are required to login to each Google Meet at the scheduled time.
- $>$  This is your attendance for the day.
- $\geq$  You must watch the class video prior to the Google Meet.

## **Your behavior on Google Meet should reflect that of classroom behavior.**

- $\overline{\phantom{a}}$  Be mindful of surroundings, ensure you are in a quiet place if possible.
- $\checkmark$  Sit up, preferably at a table. You may not be in bed.
- $\checkmark$  Stay seated and facing the device.
- $\vee$  Mute audio when not speaking, unmute to speak. Remain on "mute" if the teacher has directed you to do so.
- $\checkmark$  Video screen must be turned on unless otherwise directed by the teacher.
- $\checkmark$  Come prepared with paper, pencil, or any items the teacher has asked you to bring.
- $\checkmark$  Pay attention to the conversation.
- $\vee$  Let your teacher know if you have concerns or need assistance with the Google Meets.
- $\checkmark$  The school dress code applies to Google Meets.
- $\overline{\phantom{a}}$  The school code of conduct applies to Google Meets as well as the consequences.
- $\epsilon$  Each teacher reserves the right to dismiss you from class if the guidelines are not met

#### **1 Who do I contact with academic concerns?**

1<sup>st</sup> Content Specific Teacher: they assigned it, they will be able to walk you and your child through whatever the problem may be

2<sup>nd</sup> Homeroom Teacher: each student is assigned a virtual homeroom teacher, this teacher is checking in with students every week.

## **2) Who do I contact with personal needs concerns?**

1<sup>st</sup> Homeroom Teacher: this teacher is already checking in with your child every week, let them know your needs.

2<sup>nd</sup> Social Worker: Mrs. Campbell and Mr. Dorland are still available to make sure all of your child's emotional and mental health needs are met.

[tcampbell@casscityschools.org](mailto:tcampbell@casscityschools.org) [kvdorland@casscityschools.org](mailto:kvdorland@casscityschools.org) 3<sup>rd</sup> School Nurse: Mrs. LaPonsie is available for health questions [klaponsie@casscityschools.org](mailto:klaponsie@casscityschools.org)

### **3)** Who can help me understand **Google Classroom?**

There is a link at the bottom of page 2 that has a thorough step-by-step guide to navigating Google Classroom. This can be printed out upon request. If you are still needing assistance Mr. Gruber is available to help. [tgruber@casscityschools.org](mailto:tgruber@casscityschools.org)

Elementary classroom teachers are available to help for students K-6.

### **4 Who can help me understand Edgenuity?**

1<sup>st</sup> Counseling Staff: Mrs. Hempton and Mrs. Fluegge are extremely proficient in navigating Edgenuity [chempton@casscityschools.org](mailto:chempton@casscityschools.org) 

#### [rfluegge@casscityschools.org](mailto:rfluegge@casscityschools.org)

2<sup>nd</sup> Content Area Teacher: Content area teachers can also help with understanding Edgenuity, especially with understanding the lessons and concepts

# **5 Where do I find information about food services? F <sup>Q</sup>A**

1<sup>st</sup> Contact: Mrs. Bock [sbock@casscityschools.org](mailto:sbock@casscityschools.org) is the head of food services for Cass City Public Schools. She organizes the food orders that are sent out each week. Keep an eye out for updates on Cass City Public Schools Facebook page.

2<sup>nd</sup> Contact: High School office: (989) 872-2148

## **6 How do I contact teachers?**

Teachers check their e-mail daily, multiple times a day. Teachers can be e-mailed directly from the **staff directory** found on the Cass City Public Schools home page. Simply click on the envelope icon next to the staff member you wish to e-mail.

If you need to speak directly with a teacher or staff member the school number is: (989) 872-2148 or (989) 872-2158

#### **7 How do I log in to all the different programs?**

Skyward: Student login is their student ID number and they create their own password.

For help with Parent Login or forgotten student login info contact Mr. Severance [lseverance@casscityschools.org](mailto:lseverance@casscityschools.org) or Mr. Keyser [rkeyser@casscityschools.org](mailto:rkeyser@casscityschools.org)

Google Classroom: Same login and password as Skvward Edgenuity: this login and password is assigned by the school, if your child has lost or forgotten this login and password contact the content area teacher or Mrs. Fluegge [rfluegge@casscityschools.org](mailto:rfluegge@casscityschools.org)

# **8 Additional questions or concerns:**

Contact homeroom teachers or content area teachers first, if they cannot help they should be able to point you in the direction of a person who can.

You could also call the office (989) 872-2148

**Cass City Jr./Sr. High School** 4868 N. Seeger St. Cass City MI 48726

**Cass City Elementary School** 4805 Ale St. Cass City MI 48726

Jr./Sr. High (989) 872-2148 Elementary (989) 872-2158 www.casscityschools.org

# **Google Classroom Navigation Guide**

This guide points out need-to-know information to successfully navigate through Google Classroom.

**Note:** If multiple people are sharing a device, you need to make sure your child is working under the correct log in. It sometimes switches to the default user when you switch between applications.

ohawks

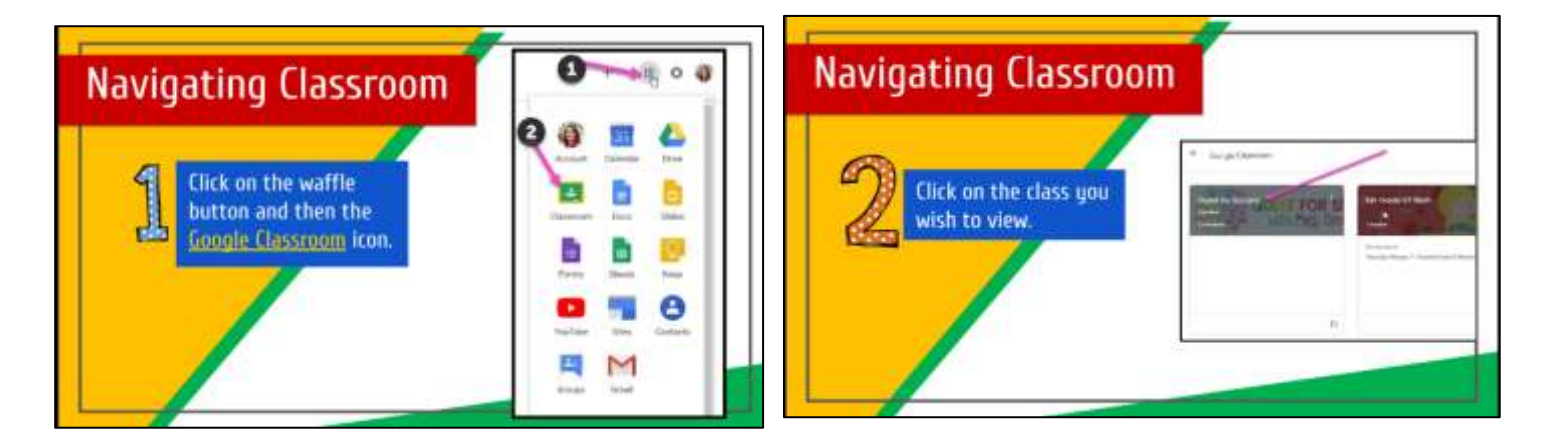

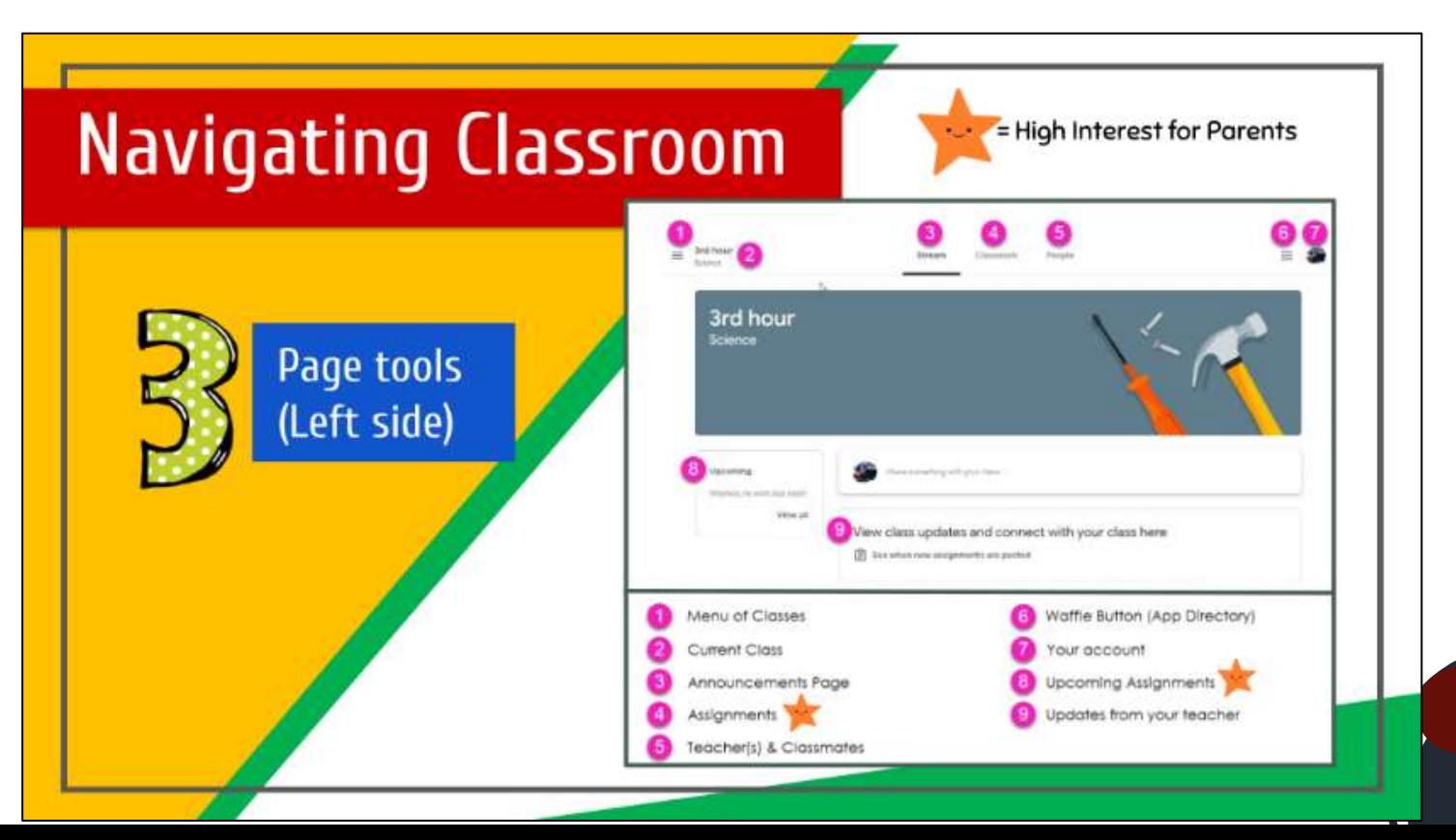

# **Google Classroom Navigation Guide** pt. 2

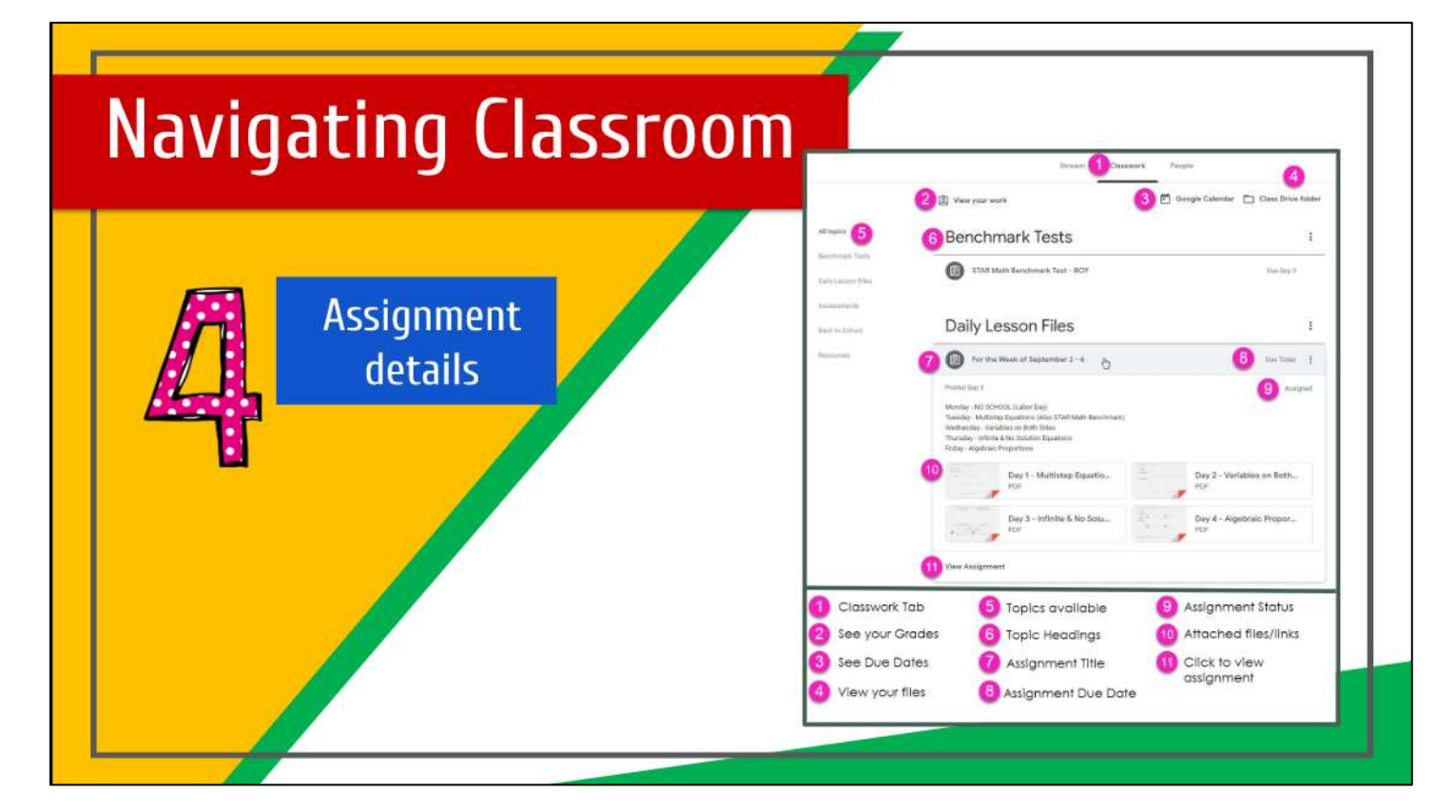

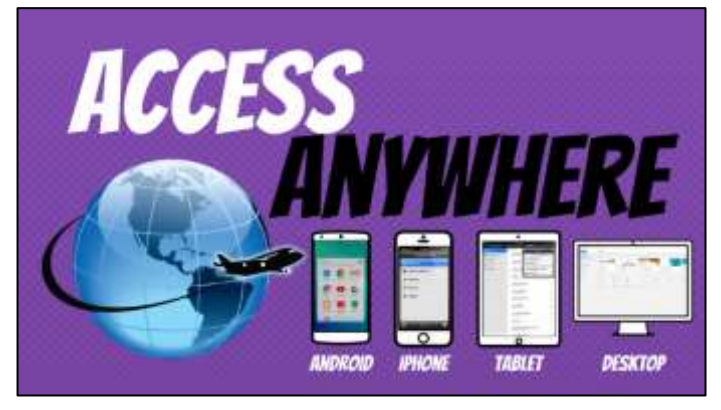

TYR

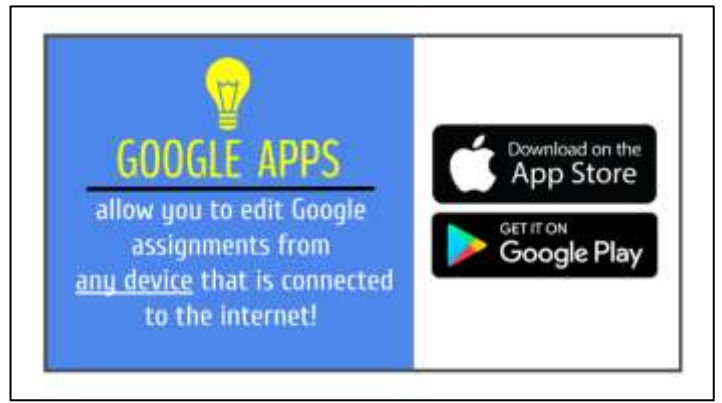